# SEARCHING FOR NTTA CONTRACT AWARDS

**NTTA Marketplace Search Feature** 

Once NTTA has selected and awarded a vendor, the Procurement Services department will use NTTA Marketplace to announce said award to all participating firms. At the time this announcement is made, the award will also become visible to the general public through this contract award advanced search.

Procurement Services
NTTAMarketplace.org
Bidpurchasing@ntta.org

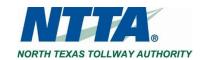

## Finding the Award Search on NTTA Marketplace

The Contract Award advanced search feature can be located from the NTTA Marketplace login page under Contract Awards

#### Welcome to NTTA Marketplace

This is the official online resource to connect your business with the North Texas Tollway Authority (NTTA).

All vendors must complete Marketplace registration (upper right corner) in order to do business with NTTA.

NTTA Marketplace provides complete access to all the information you need regarding all NTTA competitive opportunities, bids, proposals, addendums, award information and more.

We look forward to working with you.

#### Important Information

- \* You must complete vendor registration (upper right corner). Password requirements: Must be a minimum of 7 characters. Must include a combination of alphanumeric characters and at least one special character.
- \* All solicitations must be submitted electronically.
- \* Click HERE for instructions on how to prepare and submit your response to open bids.
- \* When submitting, you must check the "Confidential" checkbox for each uploaded document that you do not want shared publicly.
- \* If you fail to check this box, these document(s) can be viewed by the public once the contract is awarded.
- \* The term "bid" is a general description in Marketplace that covers all competitive

procurement types, such as, Request for Bids (RFB), Request for Proposals (RFP), Request for Qualifications (RFQ), etc.

\* The respective procurement type is found under the header "Type Code" in the details of each solicitation.

Current Opportunities Future Opportunities Contract awards

(use this guide to navigate your search).

#### Need additional help?

Start with our FAQ and Important Links section below.

Visit Procurement and Business Diversity to learn more about NTTA processes and opportunities.

To bid on NTTA surplus assets and materials, visit

## Using the Advanced Search to find Awards

Select BIDS from the advanced search options.

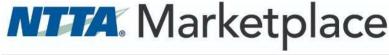

Advanced Search

Search for RBids Contracts/Blankets

Exit

Enter any information that you know about the solicitation of interest, OR leave all fields blank to look through all solicitations

Click FIND IT to see search results

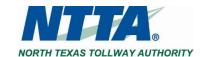

## **NTTA**: Marketplace

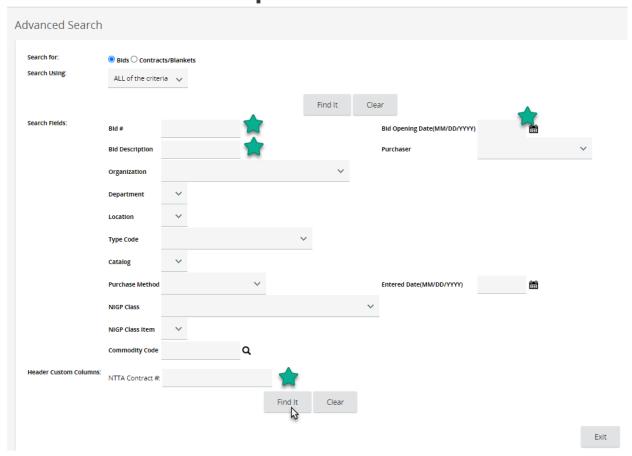

## **Viewing Search Results**

If a contract award has been made for a solicitation, the vendor(s) will be posted under "Awarded Vendor(s)"

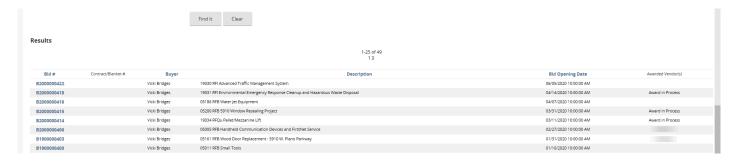

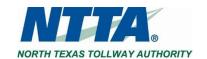

### **Historic Solicitation Details**

In addition to the high level description and due date, clicking the BID# will open the details of the solicitation as they were posted while the opportunity was out for response.

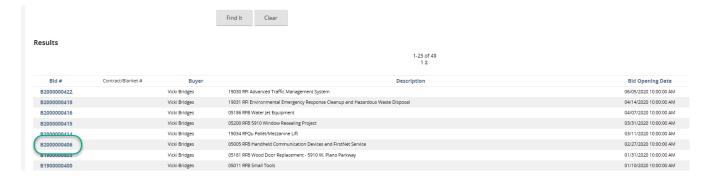

The details will contain the header information for the solicitation, as well as the file attachments.

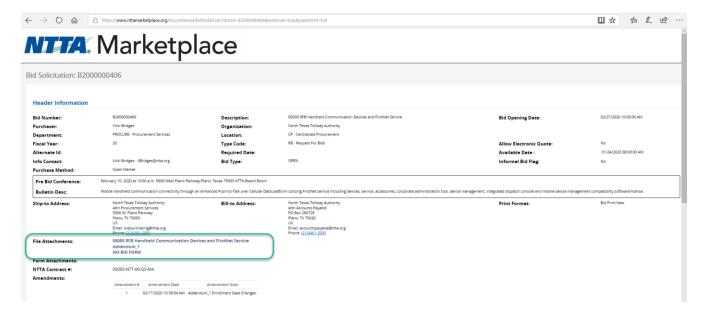

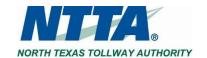